# **Manual LoRaWAN Mini Gateway ID150188-02**

Date: 28-10-2016 Version: 2.0 Title: Manual LoRaWAN mini gateway

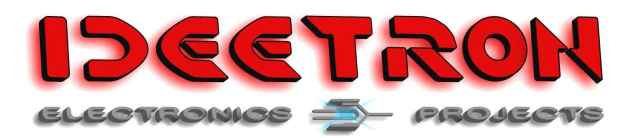

### **1 Revision history**

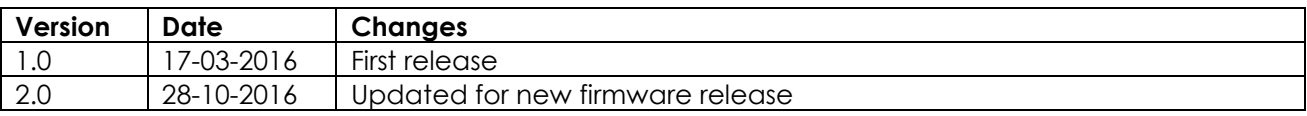

#### **1.1 Contact**

Ideetron B.V. Dropsstraat 81 3941 JL Doorn Nederland

Tel: +31 (0)343 769094 E-mail: info@ideetron.nl

### **2 Table of contents**

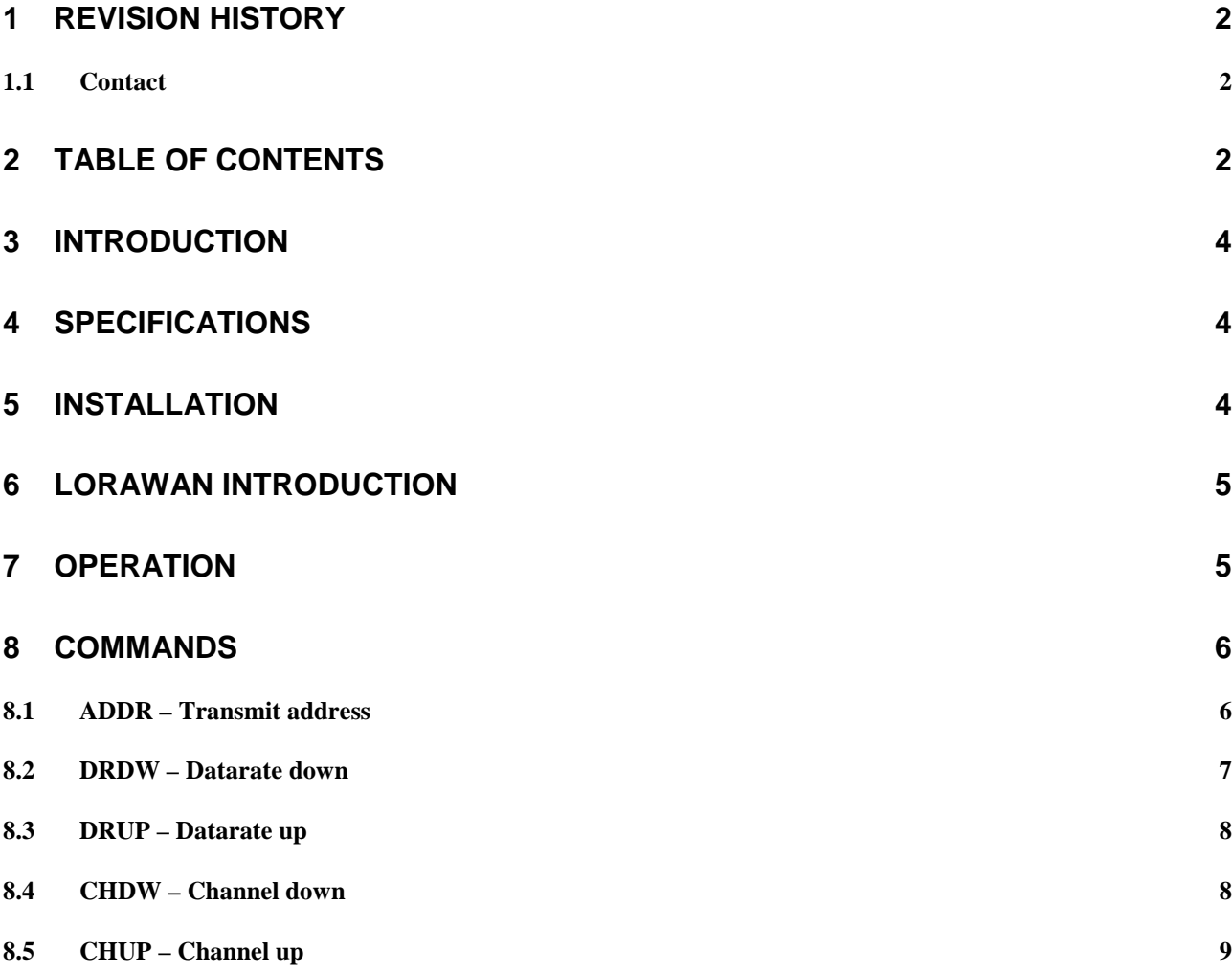

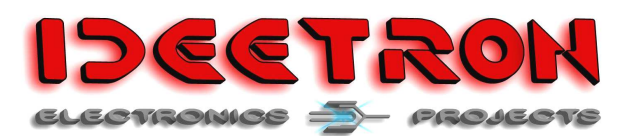

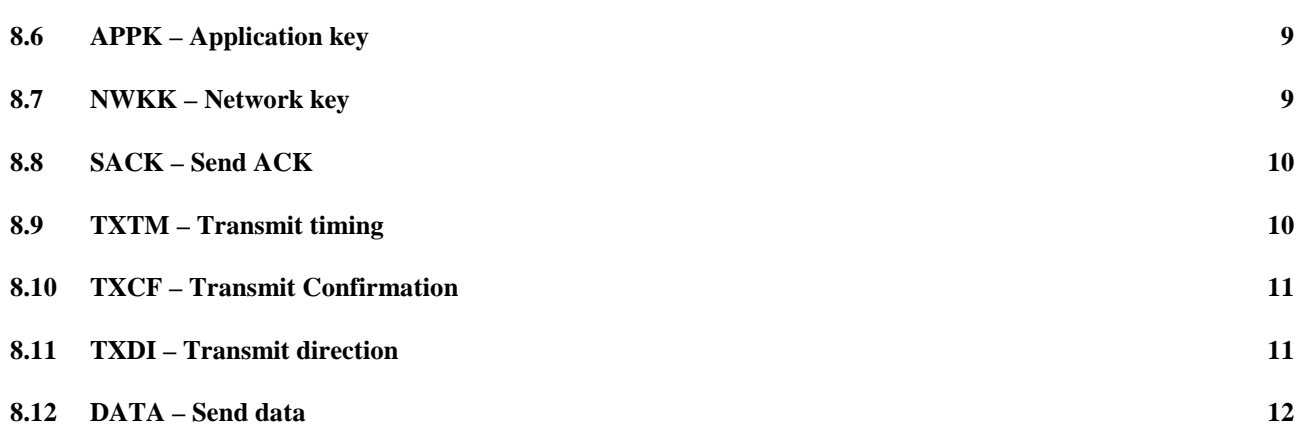

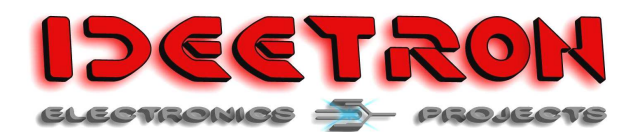

# **3 Introduction**

The LoRaWAN mini gateway can be used to develop and test LoRaWAN motes. Also it can be used to test gateway communication.

This manual will first give a global description of the LoRaWAN communication. In the "Commands" chapter there will be a more specific explanation of the different settings.

### **4 Specifications**

| <b>Radio connection</b> |                                  |
|-------------------------|----------------------------------|
| Modulation              | LoRa                             |
| Channel Up              | 868.100 MHz                      |
| Datarate Up             | SF12 BW 125 kHz                  |
| <b>Channel Down</b>     | 869.525 MHz                      |
| Datarate Down           | SF9 BW 125 kHz                   |
|                         |                                  |
| Device Address          | 00 00 00 00                      |
| Network key             | 2B7E151628AED2A6ABF7158809CF4F3C |
| Application key         | 2B7E151628AED2A6ABF7158809CF4F3C |
|                         |                                  |
| <b>Tx Direction</b>     | Up                               |
| Tx Timing               | No.                              |
| <b>Tx Confirmation</b>  | <b>No</b>                        |
|                         |                                  |
| Send ACK                | No                               |

**Table 1: Default radio settings** 

See chapter 8 if you want to change these settings.

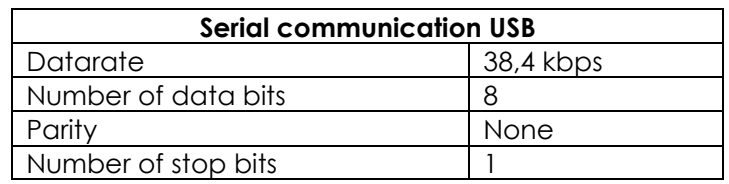

**Table 2: Serial communication specifications** 

### **5 Installation**

Connect the mini gateway to an USB port. The driver will be installed automatically. Otherwise the driver can be downloaded from the FTDI website:

htp://www.ftdichip.com.

Download the VCP drivers.

The gateway can be controlled with a terminal program like Realterm,

http://realterm.sourceforge.net/

All the communication with the gateway is in ASCII format.

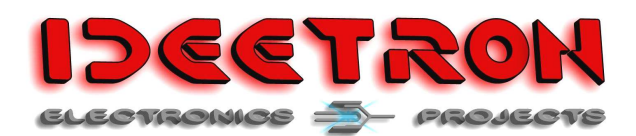

### **6 LoRaWAN introduction**

The LoRaWAN communication takes place in two directions, up (from mote to gateway) and down (from gateway to mote). The mini gateway can send and receive LoRaWAN messages both ways, as shown in Figure 1.

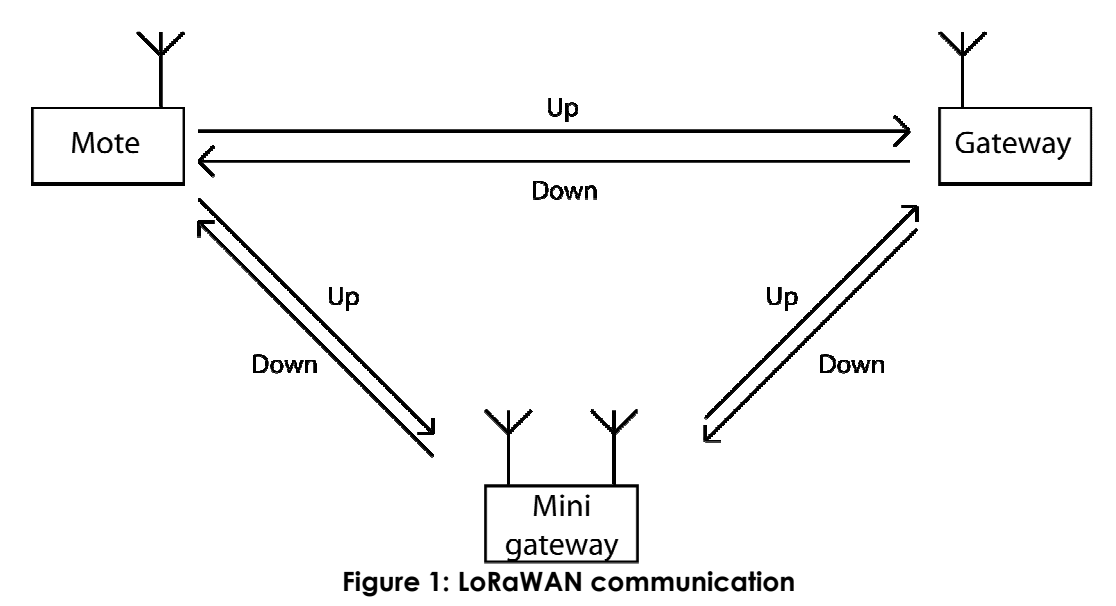

The commands described in chapter 8, will influence different settings for the LoRaWAN communication.

- The channel and datarate can be set for a direction individually.
- The Network and application key will be used for sent or received messages in both directions.
- The Tx settings influence the sent messages from the mini gateway up or down.
- The device address is used for sending messages and for sending an ACK on an up message from a mote.

# **7 Operation**

The gateway is fitted with two RFM95-868-S2 radio modules. One of the modules will receive messages coming from motes and the other module will listen to messages from the gateway.

Every message the mini gateway receives will be check and will be broken down in the different fields. The mini gateway will send the following information using to serial communication:

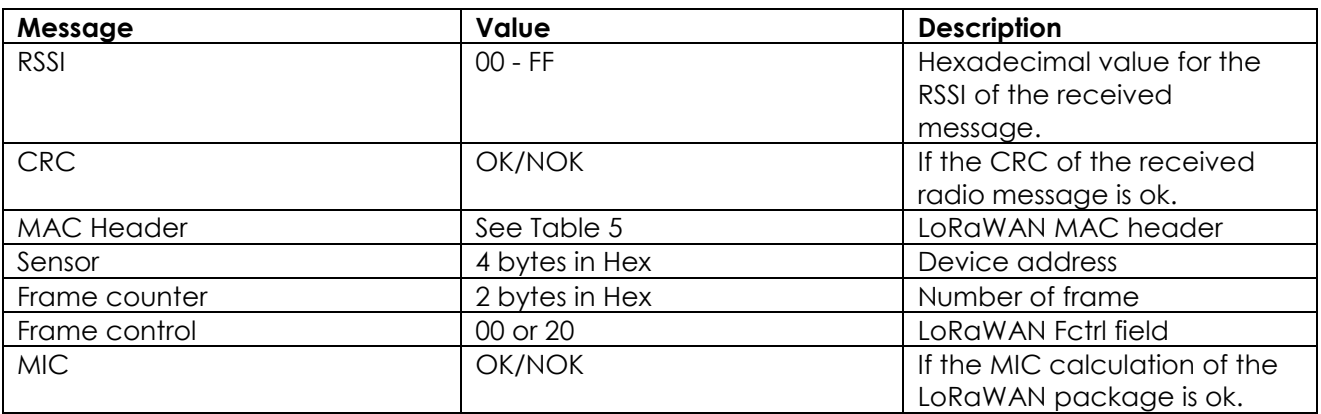

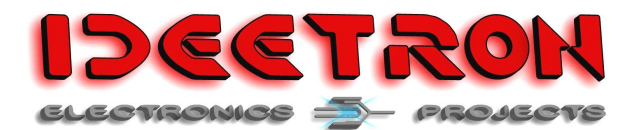

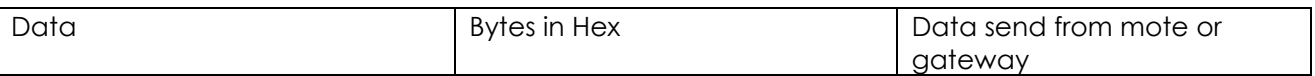

#### **Table 3: Message information**

The MAC Header specifies the message type and the version of the LoRaWAN protocol used.

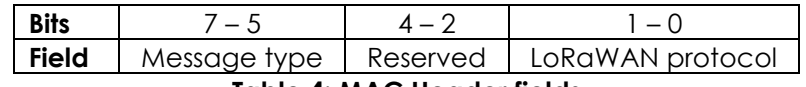

**Table 4: MAC Header fields** 

The LoRaWAN protocol field will always be 00.

The reserved field bits will always be 0.

The message type filed can have several values, in Table 5 the different values for the MAC header are listed.

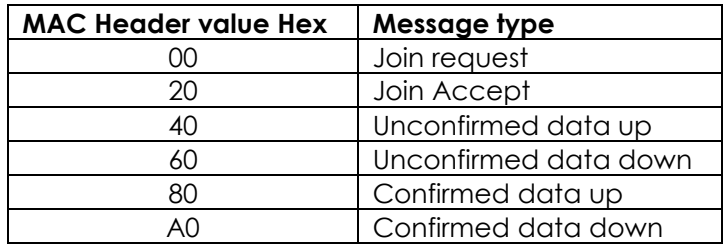

#### **Table 5: Message types**

The frame control field consists of different bits, the most important is bit 5 containing the ACK. Most of the times the other bits will be 0, so the frame control field can have the following values:

 $00 - No$  ACK  $20 - ACK$ 

For a full description of the frame control field see the LoRaWAN specification.

### **8 Commands**

This chapter describes the commands that can be used to communicate with the mini gateway using a terminal program. All commands and data is sent as ASCII characters. All data is one or more bytes of hexadecimal numbers represented by 2 ASCII characters. So all data exist of 2 ASCII characters that can be 0 – F. All other characters will be set to 0.

All commands have a set and request operation. The set operation starts with a # and a request operation starts with a ?.

The answer of set operation will start with a \* and the answer of a request operation starts with =.

#### **8.1 ADDR – Transmit address**

The transmit address is used by the mini gateway for transmitting messages. Also this address is used when 'send ack' is switched on, see 8.8.

To set the address, use the #ADDR command. Using command will delete any pending command, and will reset also the transmit frame counter.

To use this command the following needs to be send:

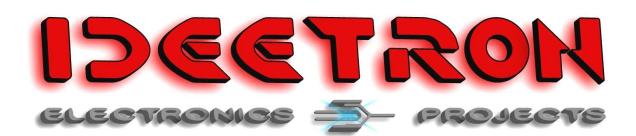

#### #ADDR[Address]

[Address] = The address of the node in 8 ASCII characters. The reply of the gateway will be:

\*ADDR [Address]

[Address] = The address that is set.

To request the current transmit address that is set use this command:

?ADDR

The reply will be:

=ADDR [Address]

[Address] = The address that is set.

#### **8.2 DRDW – Datarate down**

This command is used for the datarate that is used on the down channel of the LoRaWAN communication, see Figure 1.

To set the datarate use:

#DRDW[Datarate]

The [Datarate] can have the following values

| Value | <b>Description</b>    |
|-------|-----------------------|
| 00    | SF 12 BW 125 kHz      |
| 01    | SF 11 BW 125 kHz      |
| 02    | SF10 BW 125 kHz       |
| 03    | SF9 BW 125 kHz        |
| 04    | <b>SF8 BW 125 kHz</b> |
| 05    | SF7 BW 125 kHz        |
| 06    | SF7 BW 250 kHz        |
| .     |                       |

**Table 6: Datarate values** 

The reply will be:

\*DRDW [Datarate Description]

To request the current datarate use:

?DRDW

The reply will be:

=DRDW [Datarate Description]

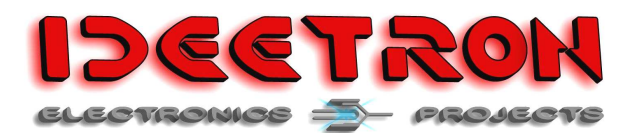

### **8.3 DRUP – Datarate up**

This command is used for the datarate that is used on the up channel of the LoRaWAN communication, see Figure 1.

To set the datarate use:

#DRUP[Datarate]

The [Datarate] values are listed in Table 6.

The reply will be:

\*DRUP [Datarate Description]

To request the current datarate use:

?DRUP

The reply will be:

=DRUP [Datarate Description]

#### **8.4 CHDW – Channel down**

This command is used for the channel that is used on the down channel of the LoRaWAN communication, see Figure 1.

To set the channel use:

#CHDW[Channel]

The [Channel] can have the following values

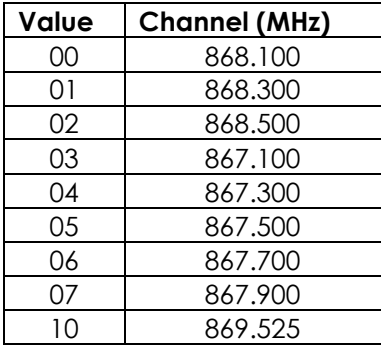

**Table 7: Channel values** 

The reply will be:

\*CHDW [Channel Description]

To request the current channel use:

?CHDW

The reply will be:

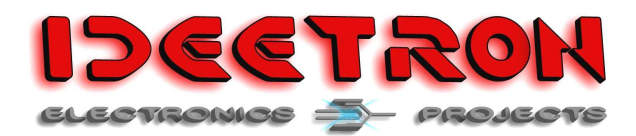

=CHDW [Channel Description]

#### **8.5 CHUP – Channel up**

This command is used for the channel that is used on the up channel of the LoRaWAN communication, see Figure 1.

To set the channel use:

#CHUP[Channel]

The [Channel] can have the values listed in Table 7.

The reply will be:

\*CHUP [Channel Description]

To request the current channel use:

?CHUP

The reply will be:

=CHUP [Channel Description]

#### **8.6 APPK – Application key**

With this command the application key for the de- and encryption of the payload is set. To set the application key use:

#APPK[Key]

The [Key] consists of 32 ASCII characters representing 16 bytes in hexadecimal notation.

The reply will be:

\*APPK[Key]

To request the current key use:

?APPK

The reply will be:

=APPK[Key]

#### **8.7 NWKK – Network key**

With this command the network key for the calculation of the MIC. To set the network key use:

#NWKK[Key]

The [Key] consists of 32 ASCII characters representing 16 bytes in hexadecimal notation.

The reply will be:

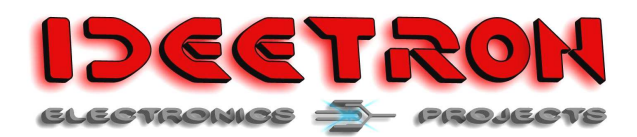

\*APPK[Key]

To request the current key use:

?APPK

The reply will be:

=APPK[Key]

### **8.8 SACK – Send ACK**

The SACK command determines if the ACK bit of the Frame control field is set in messages send from the mini gateway.

Also the gateway will check if an incoming message from a mote has the same address as set with the ADDR command. If the address is a match the mini gateway automatically sends an ACK message.

To change the behaviour use:

#SACK[Value]

Where [Value] is:

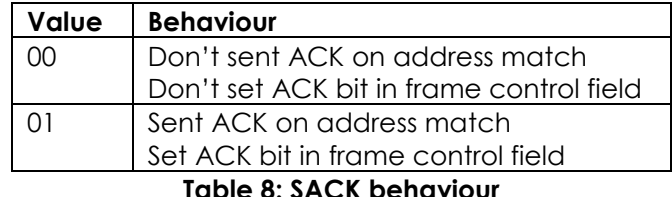

The response is:

\*ACK Yes/No

To request the current behaviour sent:

?SACK

The response is:

=ACK Yes/No

Note: having a mote requesting an ACK and also a working gateway will result in a collision between the ACK message coming from the mini gateway and the gateway. Be sure to disable any gateway in the vicinity of the test to use this function on the mini gateway.

#### **8.9 TXTM – Transmit timing**

The transmit timing is only used on messages send in the down direction. That is from mini gateway to mote. Transmit timing needs to be switched on if you want to communicate with type A motes.

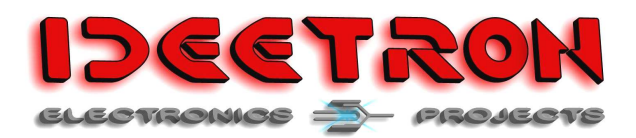

Type A motes have a receive slot, 2 seconds after they send a message. To make sure a down message from the mini gateway is sent in the time window transmit timing needs to be switched on.

To switch the transmit timing use:

#TXTM[Value]

Where [Value] is:

 $00 = \bigcirc$  $01 = On$ 

The reply will be:

\*Tx Timing Yes/No

To request the Tx timing use:

?TXTM

The response will be:

=Tx timing Yes/No

#### **8.10 TXCF – Transmit Confirmation**

The transmit confirmation sets the LoRaWAN message type that is send. If you sent a confirmed message you request an ACK from either the mote or the gateway, the message is sent to. For more information see chapter 7.

To set the confirmation use:

#TXCF[Value]

Where [Value] is:

00 = Unconfirmed 01 = Confirmed

The response is:

\*Tx Confirm Yes/No

To request the current message type sent:

?TXCF

The response is:

=Tx Confirm Yes/No

#### **8.11 TXDI – Transmit direction**

The transmit direction determines if the message you want to send is in the Up or Down direction. See Figure 1.

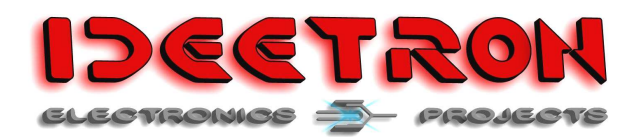

LoRaWAN mini gateway

To set the direction use:

#TXDI[Value]

Where [Value] is:

 $00 = Up$  $01 = Down$ 

The response is:

\*Tx Direction Up/Down

To request the current direction use:

?TXDI

The response is:

=Tx Direction Up/Down

#### **8.12 DATA – Send data**

This command is used to send data to the node or gateway with all the settings done with de different commands. This command can be used to send a maximum 51 bytes of data.

The mini gateway will directly send a message except if the transmit direction is down and transmit timing is on.

To use this command send:

#DATA[Data]

[Data] = The data you want to send to the node. This field has a maximum of 102 characters representing 51 bytes.

The reply from the gateway will be:

\*DATA[Data]

[Data] = The data that will be send.